## ファイルシステムの構造とコマンドラインでの移動

ファイルシステムは木構造

- コンピュータのファイルシステ ムは,情報を木構造(階層構造) で整理することが一般的
	- 大元: ルートディレクトリ
	- 途中: フォルダ(ディレクトリ)
		- フォルダとディレクトリは同じものと 思ってもらってよい.
			- コマンドラインではディレクトリと呼ば れることが一般的
	- ▶ 末端: ファイル
	- フォルダあるいはファイルに至る までにたどる経路: パス(path)

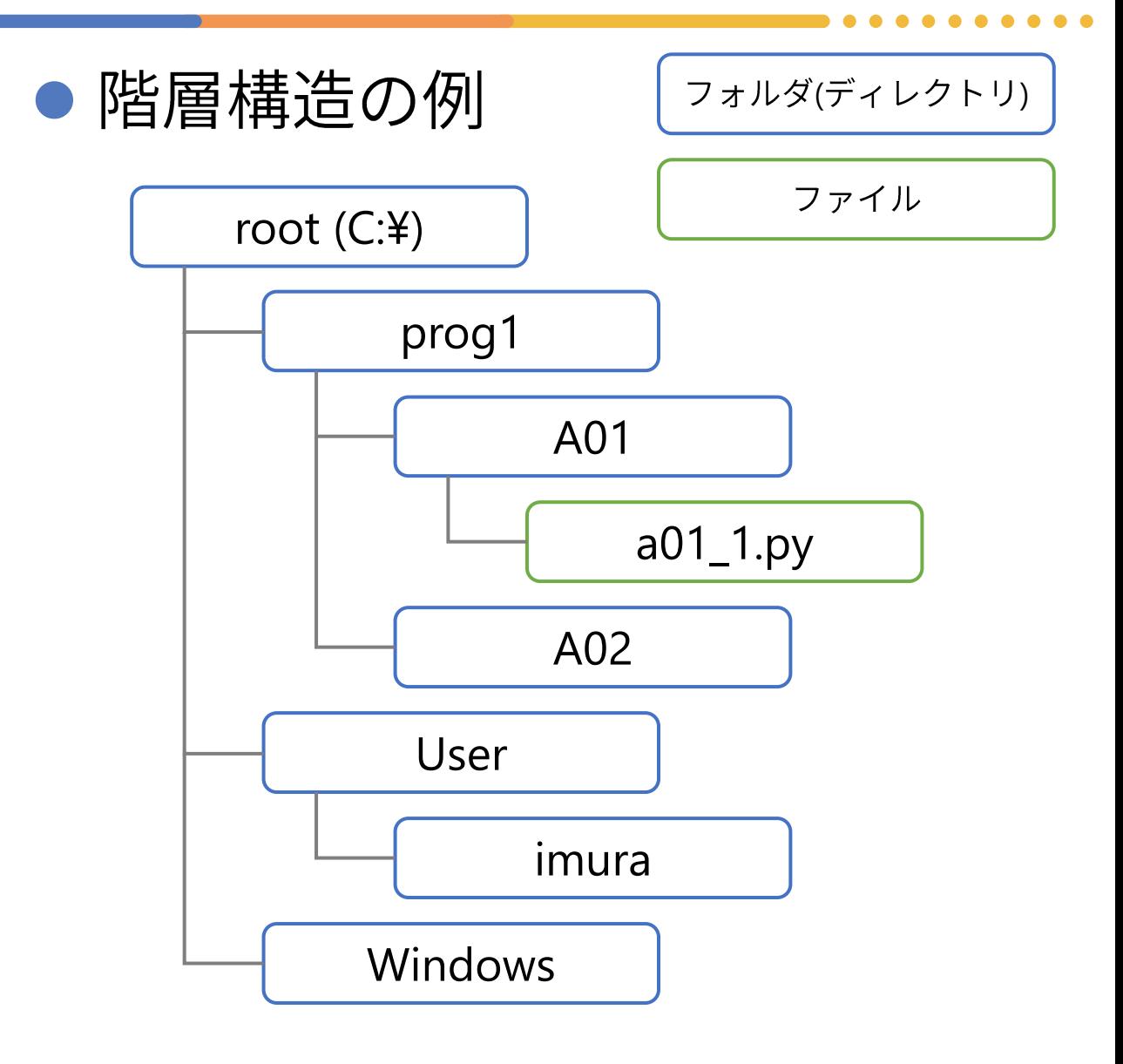

 $\Lambda^2 \mathcal{Z}$ (path)

## ● フォルダ(ディレクトリ)やファ イルのある場所の指定

- フォルダを¥(Windows)か/(Windows 以外)のいずれかで区切って表す
- 絶対パス: ルートからのパス
	- 最初が¥ではじまる
	- 例  $C:\nY^{q}$  C:  $\Y{q}$  C:  $\Y{q}$  For  $q$  1  $\Y{r}$  All  $\Y{r}$  All  $\Y{r}$  All  $\Y{r}$  All  $\Y{r}$  All  $\Y{r}$  All  $\Y{r}$  All  $\Y{r}$  All  $\Y{r}$  All  $\Y{r}$  All  $\Y{r}$  All  $\Y{r}$  All  $\Y{r}$  All  $\Y{r}$  All  $\Y{r}$
- 相対パス: カレントディレクト リ(今いるところ)からのパス
	- 最初が¥以外
	- 例 prog1にいるとき, A01¥a01\_1.py

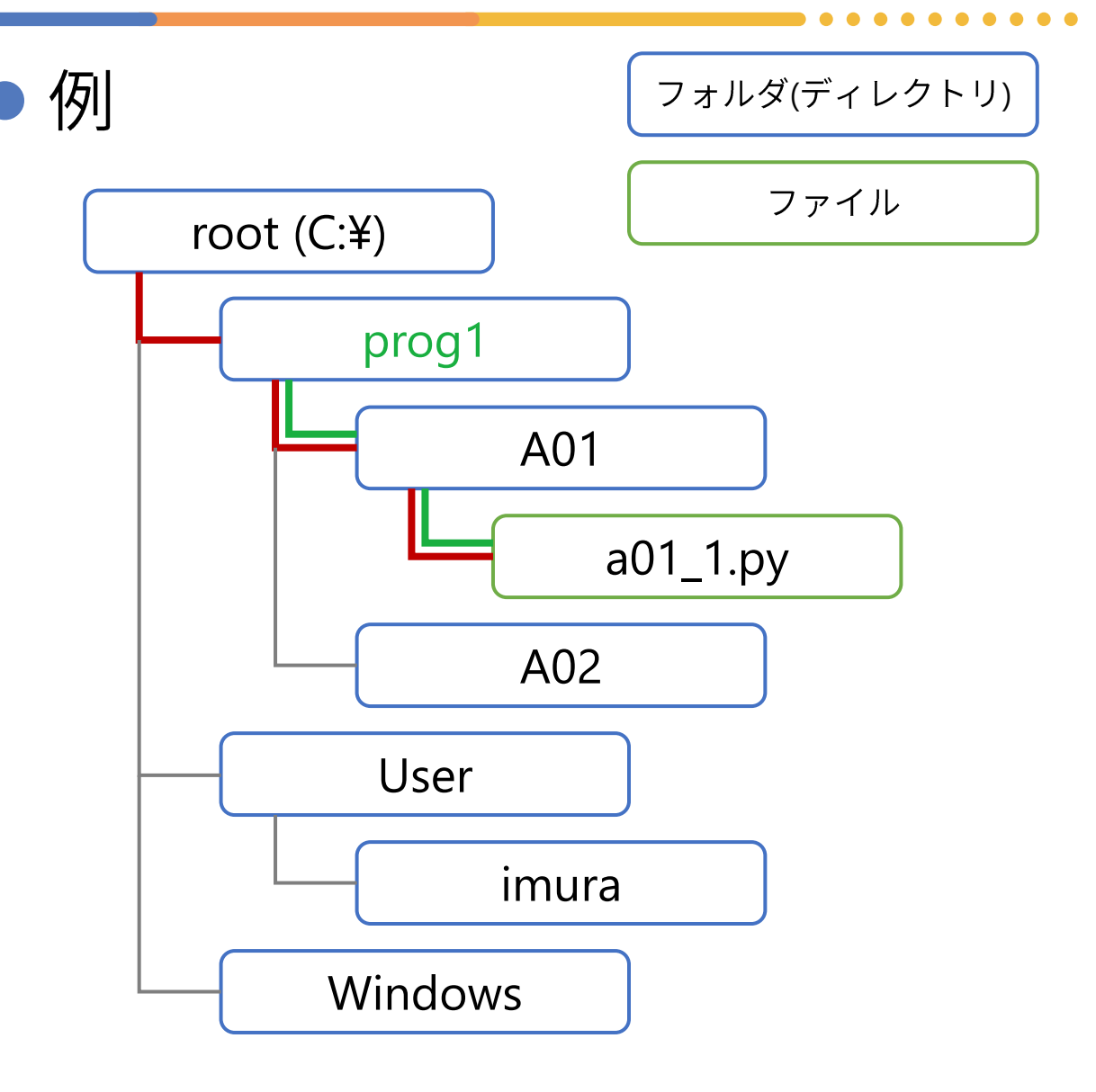

コマンドラインとエクスプローラーを並べて確認

## ーカレントディレクトリ 明示的にディレクトリを指定しなけば、このディレクトリ内にあるファイルやディレクトリのみ操作可能

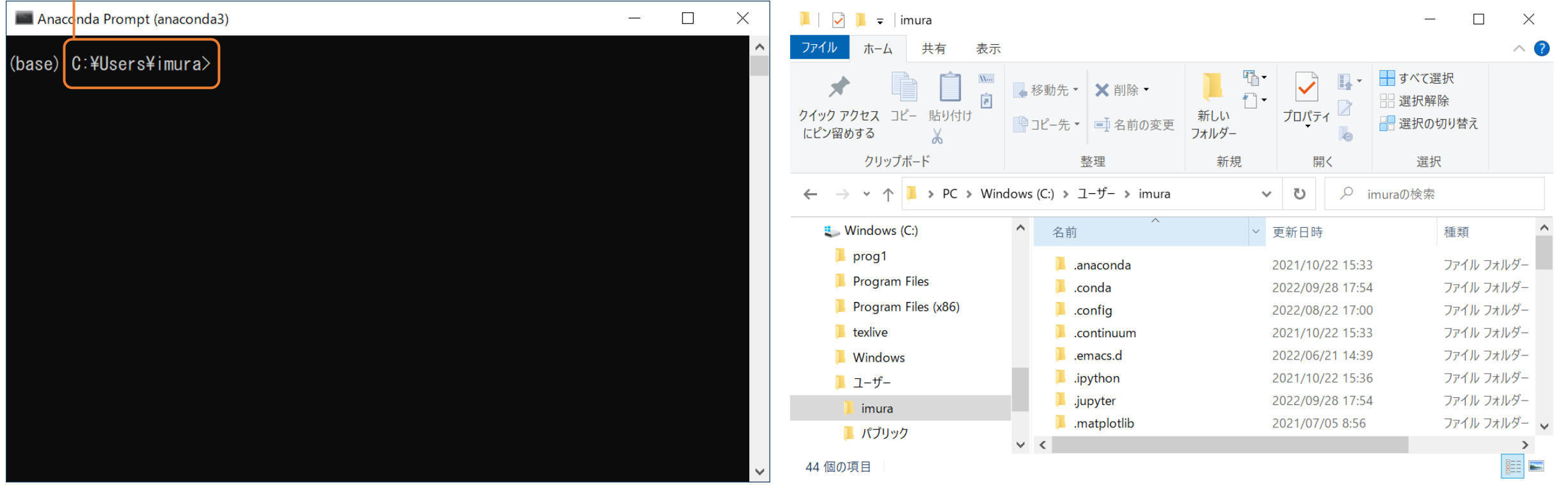

見た目は異なりますが、実体は一つ(同一のファイルシステム)

コマンドラインとエクスプローラーを並べて確認

## - カレントディレクトリが変化していることに注意

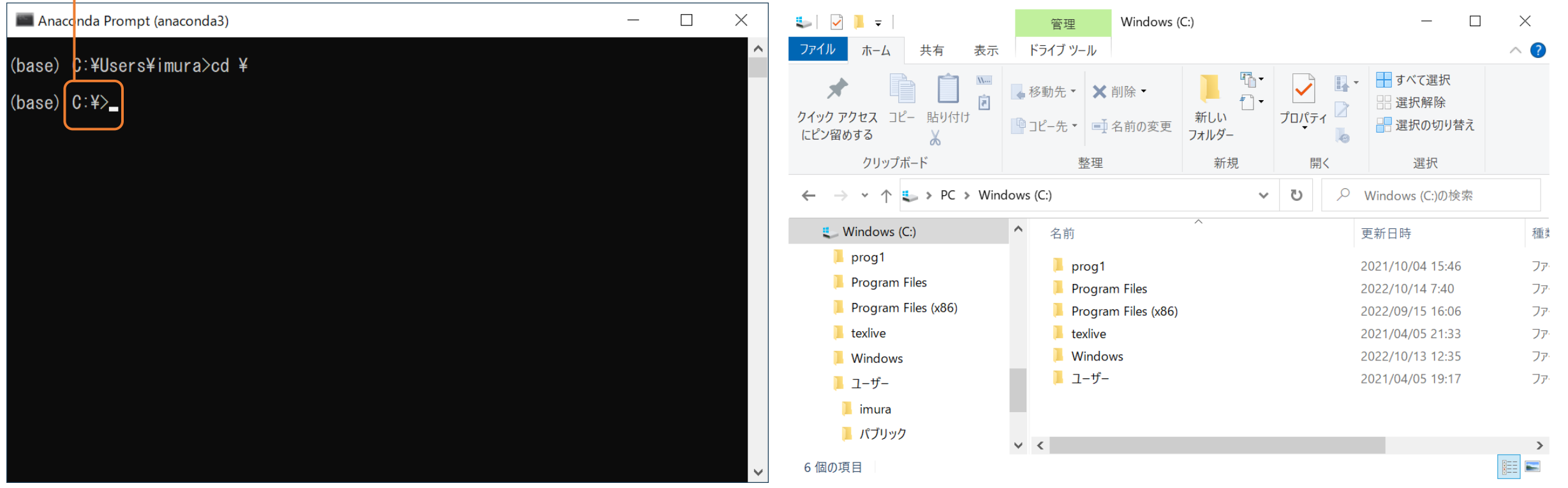

C:ドライブのルートディレクトリに移動

コマンドラインとエクスプローラーを並べて確認

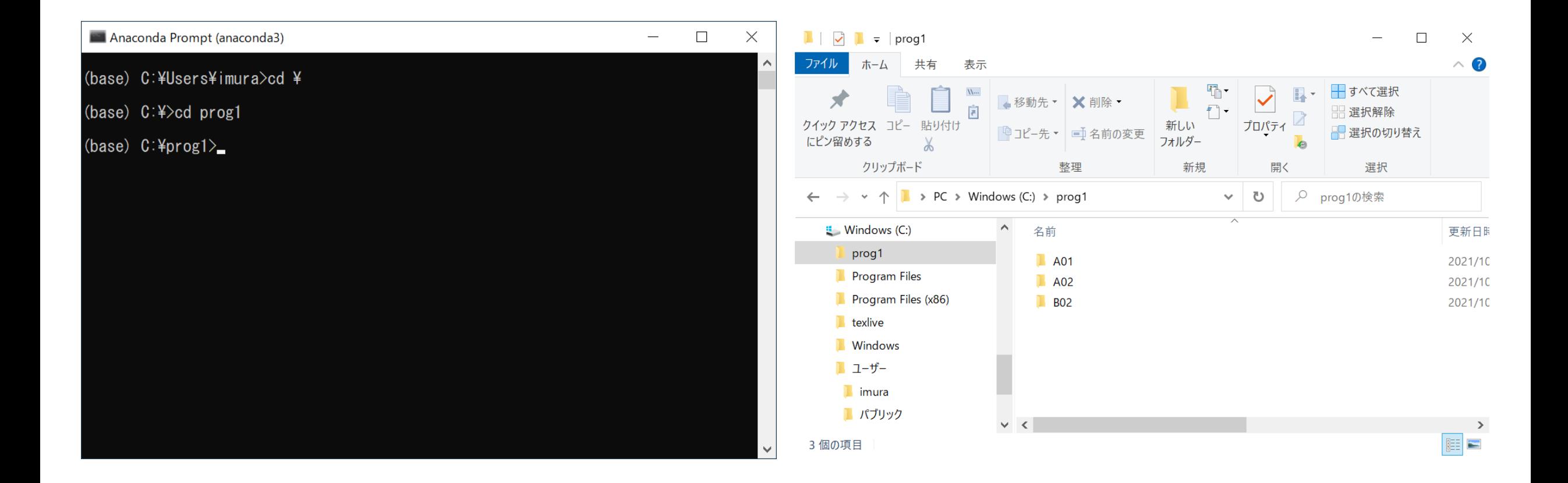

ディレクトリprog1に移動(相対パス指定)

コマンドラインとエクスプローラーを並べて確認

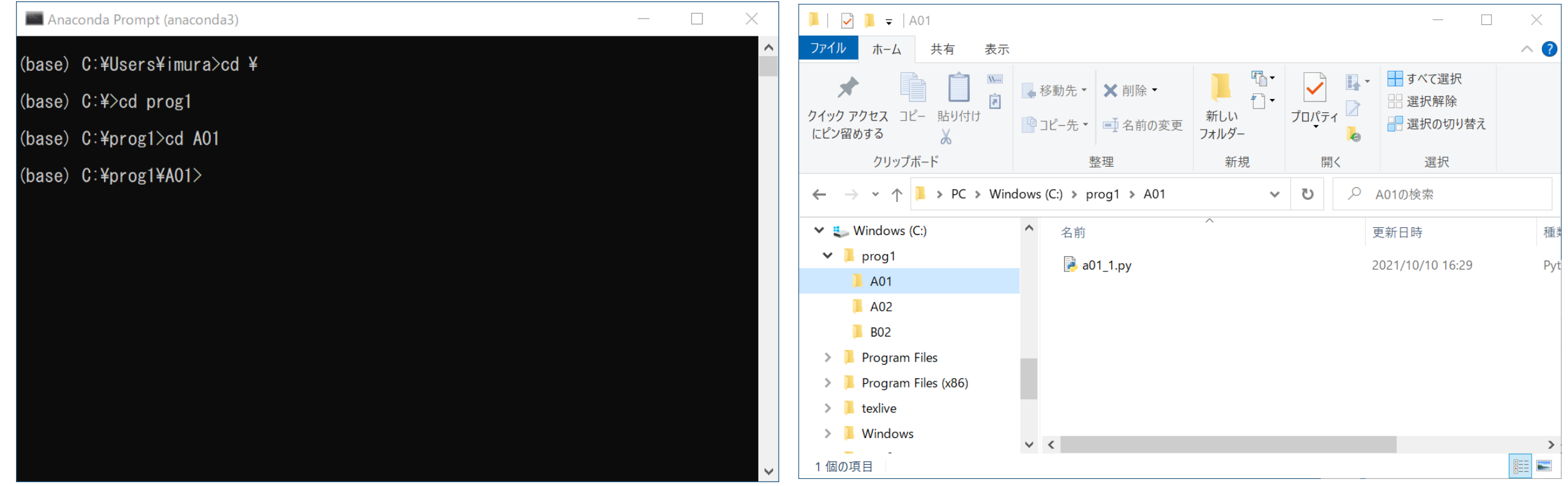

ディレクトリA01に移動(相対パス指定)

コマンドラインとエクスプローラーを並べて確認

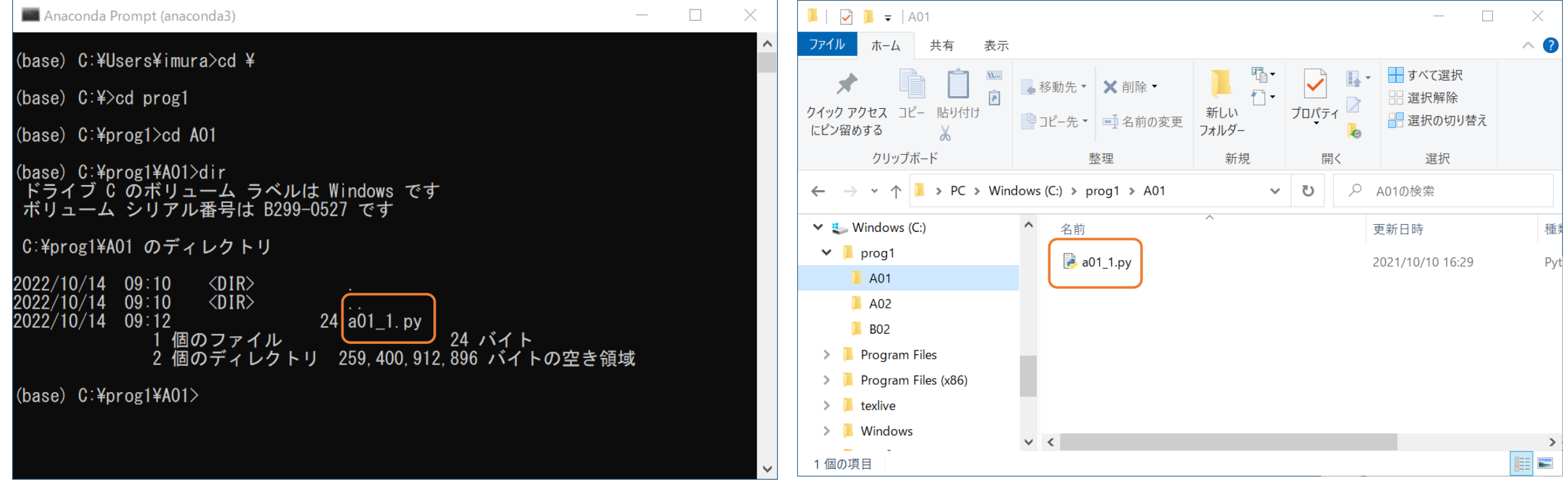

内容(存在しているファイル)が同一であることを確認

コマンドラインとエクスプローラーを並べて確認

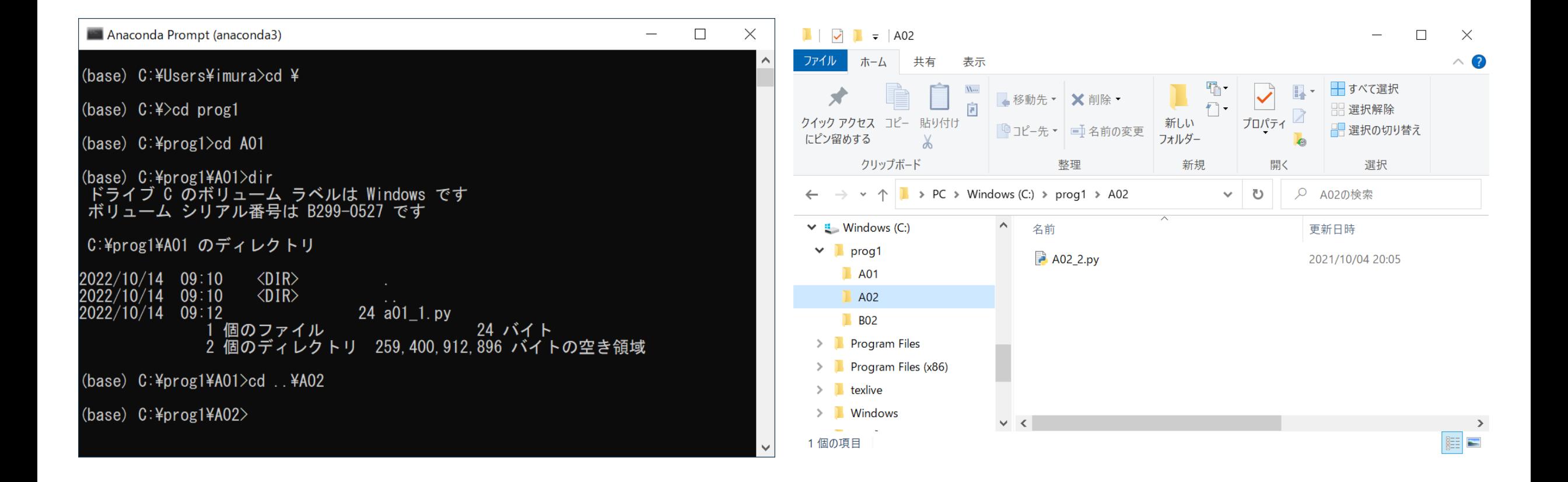

ディレクトリA02に移動(相対パス指定)

絶対パス指定の例

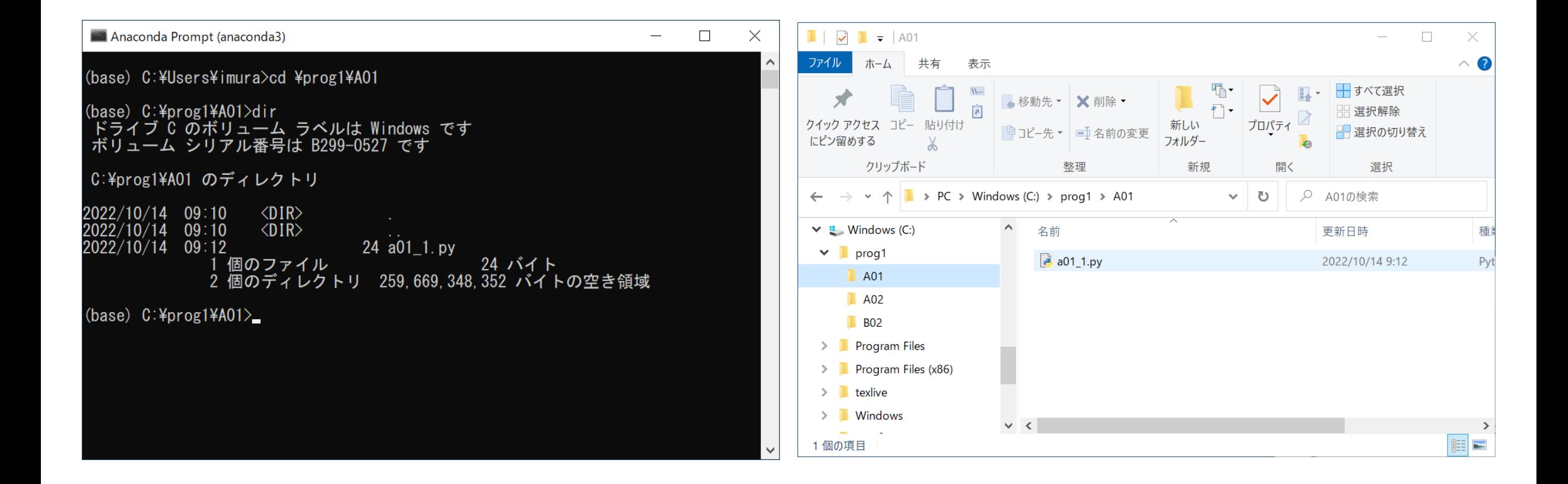

ディレクトリA01に直接移動(絶対パス指定)

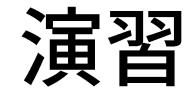

- 1つ上の階層のフォルダに移動する
	- 例: C:\prog1\A01  $\rightarrow$  C:\prog1
- 2つ上の階層のフォルダに移動する
	-
- ●同じ階層にあるフォルダに移動する
	- 例: C:\prog1\tation  $\rightarrow$  C:\terog1\tation
- ルートディレクトリに戻る
	- 例: C:\prog1\{A01  $\rightarrow$  C:\frac{
- 違うフォルダにあるPythonスクリプトを実行する
	- 例: カレントディレクトリがC:¥prog1¥A02のときに, C:¥prog1¥A01¥a01\_1.py を実行する.

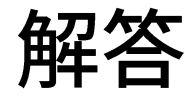

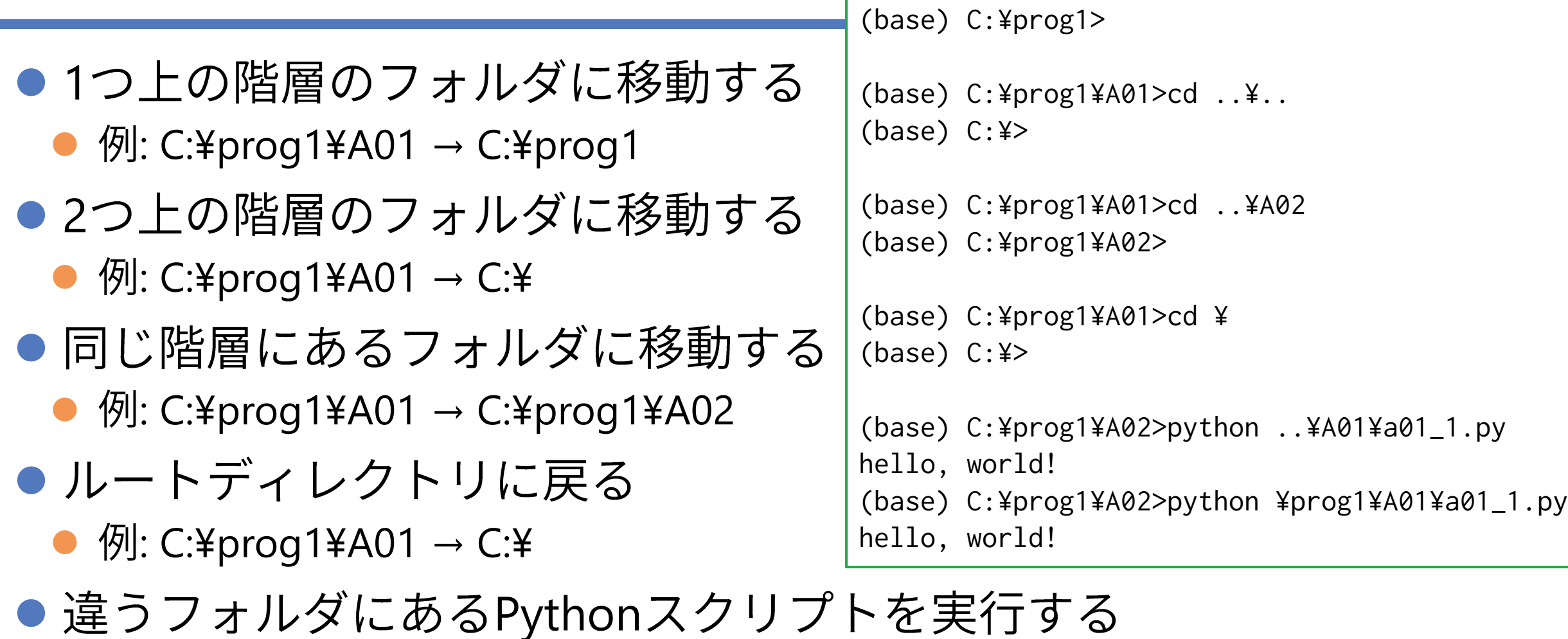

(base) C:¥prog1¥A01>cd ..

● 例: カレントディレクトリがC:¥prog1¥A02のときに, C:¥prog1¥A01¥a01\_1.py を実行する.